## **[Technical Disclosure Commons](https://www.tdcommons.org?utm_source=www.tdcommons.org%2Fdpubs_series%2F2183&utm_medium=PDF&utm_campaign=PDFCoverPages)**

[Defensive Publications Series](https://www.tdcommons.org/dpubs_series?utm_source=www.tdcommons.org%2Fdpubs_series%2F2183&utm_medium=PDF&utm_campaign=PDFCoverPages)

May 06, 2019

# 2019 CORRUPTION BINARY TOOL - CRASHANALYZE.EXE

HP INC

Follow this and additional works at: [https://www.tdcommons.org/dpubs\\_series](https://www.tdcommons.org/dpubs_series?utm_source=www.tdcommons.org%2Fdpubs_series%2F2183&utm_medium=PDF&utm_campaign=PDFCoverPages)

#### Recommended Citation

INC, HP, "2019 CORRUPTION BINARY TOOL - CRASHANALYZE.EXE", Technical Disclosure Commons, (May 06, 2019) [https://www.tdcommons.org/dpubs\\_series/2183](https://www.tdcommons.org/dpubs_series/2183?utm_source=www.tdcommons.org%2Fdpubs_series%2F2183&utm_medium=PDF&utm_campaign=PDFCoverPages)

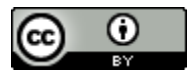

This work is licensed under a [Creative Commons Attribution 4.0 License.](http://creativecommons.org/licenses/by/4.0/deed.en_US) This Article is brought to you for free and open access by Technical Disclosure Commons. It has been accepted for inclusion in Defensive Publications Series by an authorized administrator of Technical Disclosure Commons.

#### **2019 Corruption Binary Tool – CrashAnalyze.exe**

### **Abstract**

 **The purpose of the tool is to identify returned ROM hang at which driver or component Extra COST of maintaining multiple BIOS images on one PCA. CrashAnalyze.exe can check the ROM and analyze binary to find out the reason more efficiently, improve quality for product and enhance the process of checking the ROM issues at the same time. Depends on those advantages, the company can reduce the debug time and the waste of labor resource.** 

## **Tool Features**

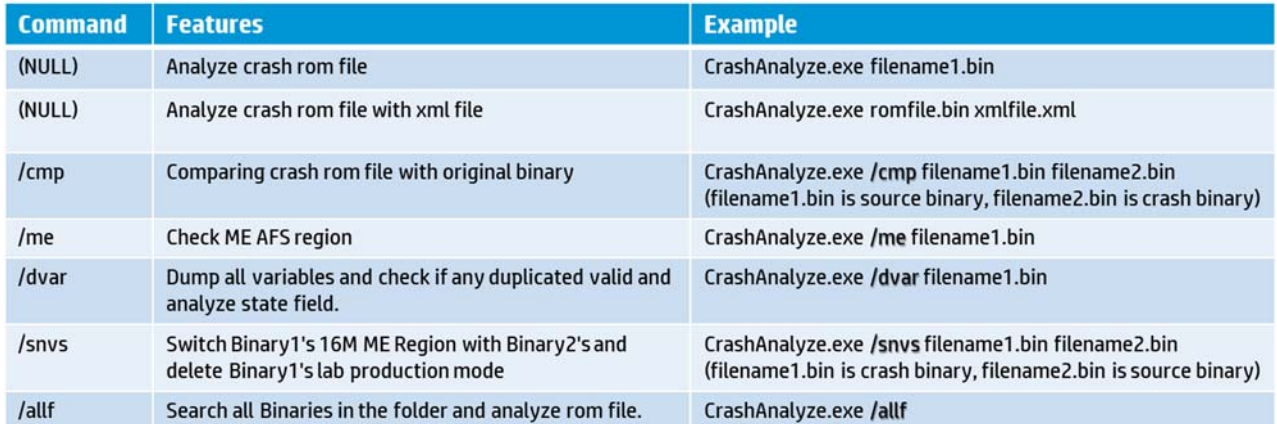

 **The table shows features command, and give examples about how to use commands to analyze the binary. CrashAnalyze.exe provides variety features for user to analyze the binary more efficiently. As Figure#1, User can use command "CrashAnalyze.exe" to call the guide for tool.**

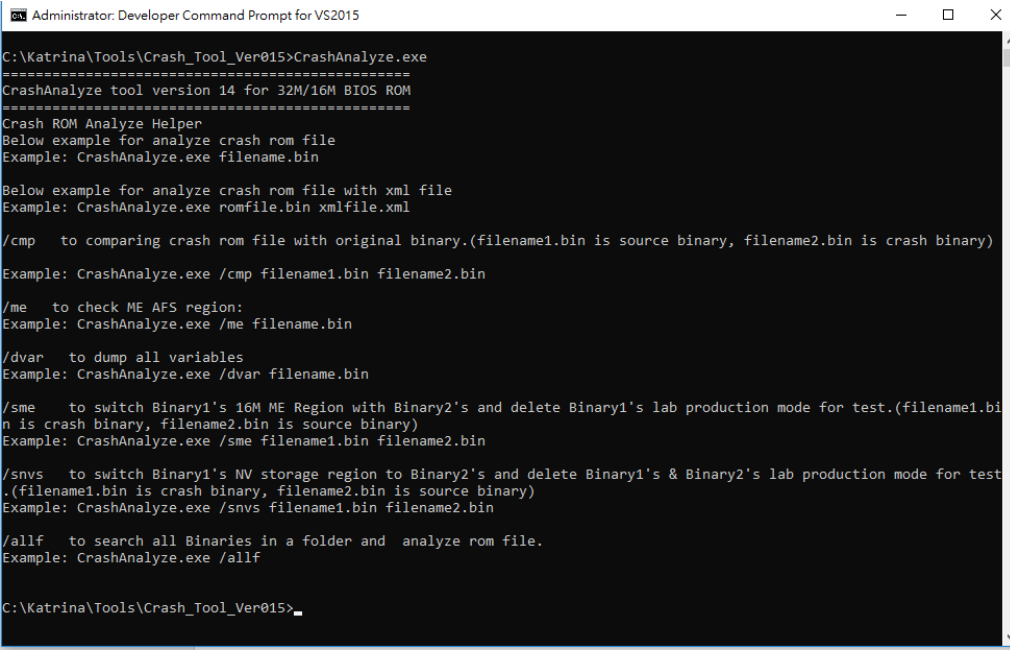

**Figure#1**

## **Steps**

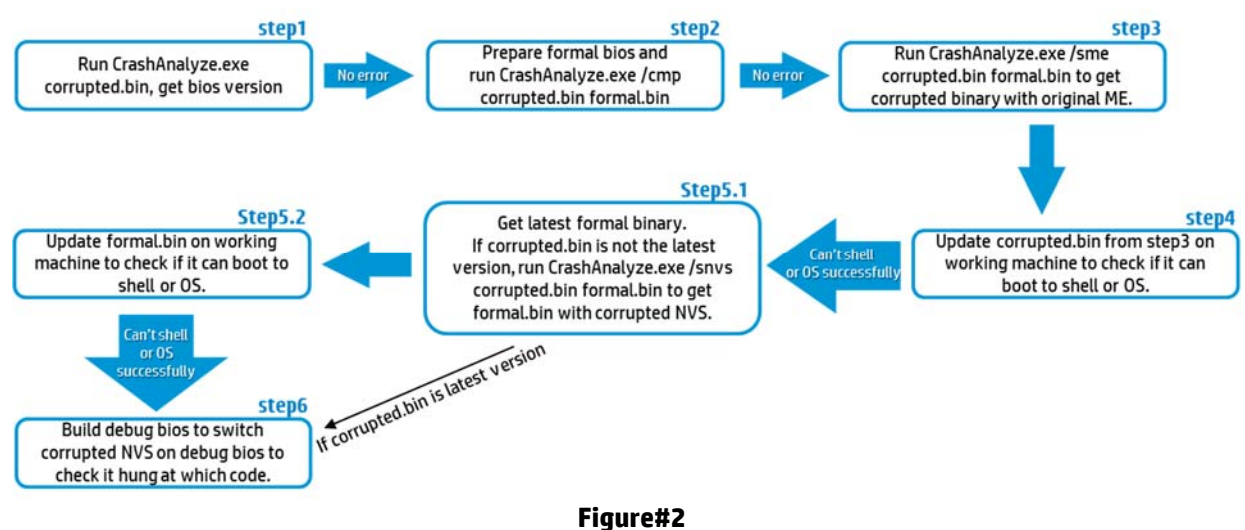

 **Due to policy of ODM 2.0, it's essential for ODM help us on analyzing corrupted binaries and following Steps about Figure#2. First, running CrashAnalyze.exe to get BIOS version and start preparing formal binary. Next step, using formal binary to compare with corrupted binary. After last processes, use command /sme to switch ME region to get corrupted binary with original ME. If shell or OS still cannot boot successfully, check corrupted binary is latest or not. Get latest formal binary and update on working machine if corrupted binary is not the latest version. Build debug BIOS to switch corrupted NVS on debug BIOS to check process hung at which code when driver still cannot boot successfully.** 

#### **Error conditions**

- **The files cannot be open.**
- **BIOS size is not correct if the binary size neither 16M nor 32M.**
- **Descriptor region is corrupted if the header is not 0x55AA.**
- **Memory type info is over size.**
- **Show if ME AFS corrupt.**
- **Reclaim fail if NVS address is not next to FvMain.**
- **If this failed binary is invalid ROM, it can't get this failed binary's project ID.**
- **BIOS update fail due to BIOS version is different between FvMain and PEIB&A.**
- **The address of region is incorrect if the region in ROM is crash.**
- **Compare and show if the variables names are duplicated.**
- **After enable VTx/VTd/TXT and set Video Memory Size to 64MB, system got hang up problem.**
- **Rom crash in others region.**
- **Projects can't compare if Projects ID are different.**
- **ME region has been switched to the assigned version.**
- **Projects are different can't switch NVS region.**
- **The tool can't find FvMain in binaries.**

Disclosed by Jenny Lin, Dan-Dan Yin and Katrina Hsiung, HP Inc.